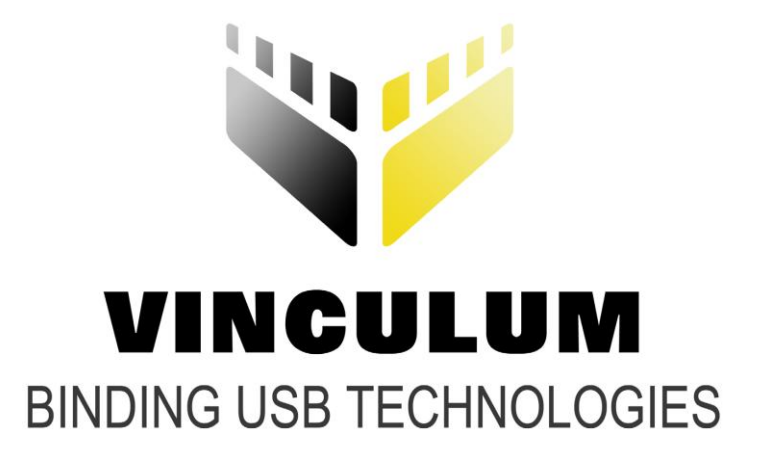

## **Future Technology Devices International Ltd.**

# **Vinco Volt Meter Example Application Note AN\_162**

**Document Reference No.: FT\_000364 Version 2.0 Issue Date: 2010-04-15**

**This application note describes how the Vinco module can be used to generate waveforms with the VNC2 PWM interface and drive a serial oLED display showing the RMS voltage value from the waveform after conversion through the Vinco ADC.**

**Future Technology Devices International Ltd (FTDI)**

**Unit 1, 2 Seaward Place, Centurion Business Park, Glasgow, G41 1HH, United Kingdom**

**Tel.: +44 (0) 141 429 2777 Fax: + 44 (0) 141 429 2758**

**E-Mail (Support): support1@ftdichip.com** 

Use of FTDI devices in life support and/or safety applications is entirely at the user's risk, and the user agrees to defend, indemnify and hold harmless FTDI from any and all damages, claims, suits or expense resulting from such use.

**Copyright © 2010 Future Technology Devices International Limited**

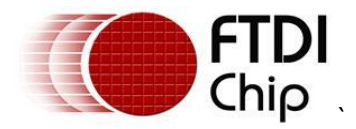

### <span id="page-1-0"></span>**1 Introduction**

Vinco is a development module inspired by the Arduino concept and uses the Vinculum II, VNC2 device. Vinco uses a VNC2-64Q package to facilitate 38 GPIO options on 0.1" pitch sockets. Vinco is designed as a prototyping platform for VNC2 based designs and applications.

This application note describes an example of how to use the Vinco module to drive the VNC2 PWM interface and convert the generated waveform into an RMS voltage value for display on a oLED display. The application note also provides "C" source code examples to help the user get started with their own specific application. This source code can be downloaded from the FTDI website at: [http://www.ftdichip.com/Support/SoftwareExamples/VinculumIIProjects/Vinco\\_Volt\\_Meter\\_Demo.zip](http://www.ftdichip.com/Support/SoftwareExamples/VinculumIIProjects/Vinculo_Volt_Meter_Demo.zip)

Note: Any sample code provided in this note is for illustration purposes and is not guaranteed or supported.

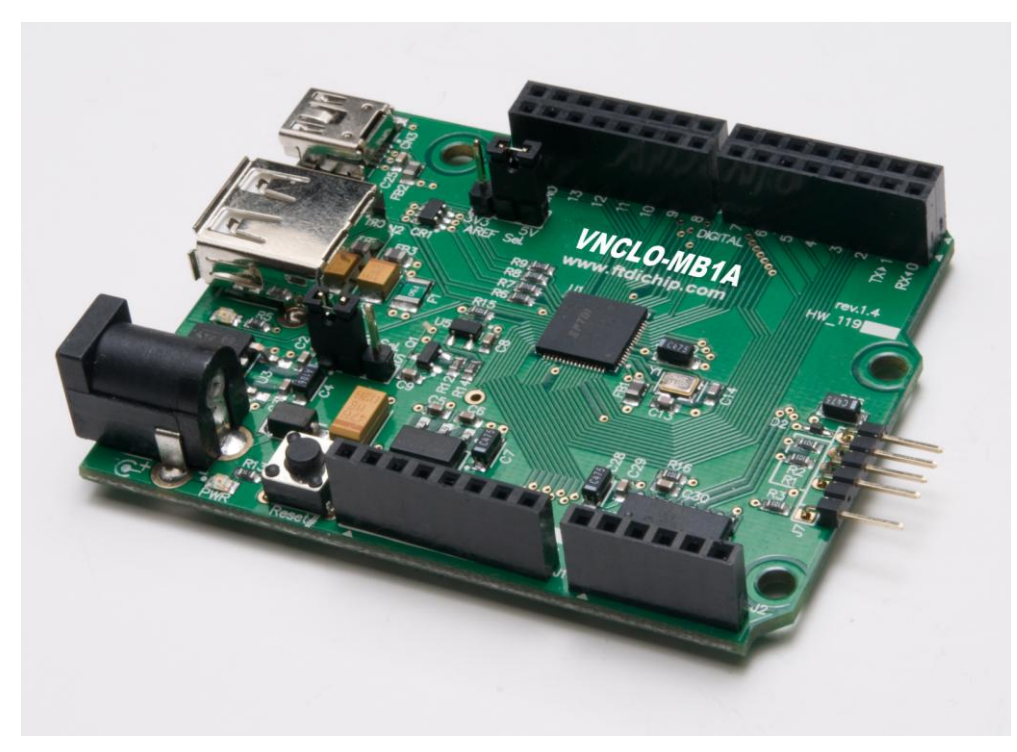

**Figure 1.1 - VINCO**

### <span id="page-1-2"></span><span id="page-1-1"></span>**1.1 VNC2 Devices**

VNC2 is the second of FTDI's Vinculum family of embedded dual USB host controller devices. The VNC2 device provides USB Host interfacing capability for a variety of different USB device classes including support for BOMS (bulk only mass storage), Printer and HID (human interface devices). For mass storage devices such as USB Flash drives, VNC2 transparently handles the FAT file structure.

Communication with non USB devices, such as a low cost microcontroller, is accomplished via either UART, SPI or parallel FIFO interfaces. VNC2 provides a new, cost effective solution for providing USB Host capability into products that previously did not have the hardware resources available.

VNC2 allows customers to develop their own firmware using the Vinculum II software development tool suite. These development tools provide compiler, assembler, linker and debugger tools complete within an integrated development environment (IDE).

The Vinculum-II VNC2 family of devices are available in Pb-free (RoHS compliant) 32-lead LQFP, 32-lead QFN, 48-lead LQFP, 48-lead QFN, 64-Lead LQFP and 64-lead QFN packages For more information on the ICs refer to<http://www.ftdichip.com/Products/ICs/VNC2.htm>

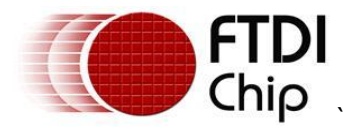

### <span id="page-2-0"></span>**1.2 4D Systems Serial oLED Display**

This application example uses the 4D Systems serial oLED display uoLED-160-G1SGC to display the voltage levels created by the VNC2 PWM interface on the Vinco prototype via the ADC converter. The display is driven by a 5V power supply and serial RX and TX data lines to control the characters displayed on the display. For more information on 4D Systems displays see: <http://www.4dsystems.com.au/prod.php?id=79>

<span id="page-2-1"></span>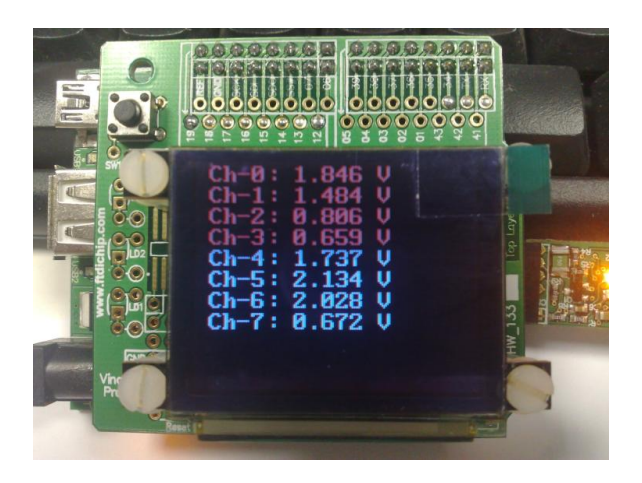

**Figure 1.2 – uoLED-160-G1SGC Display on Vinco Proto shield**

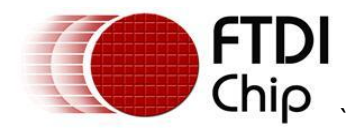

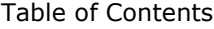

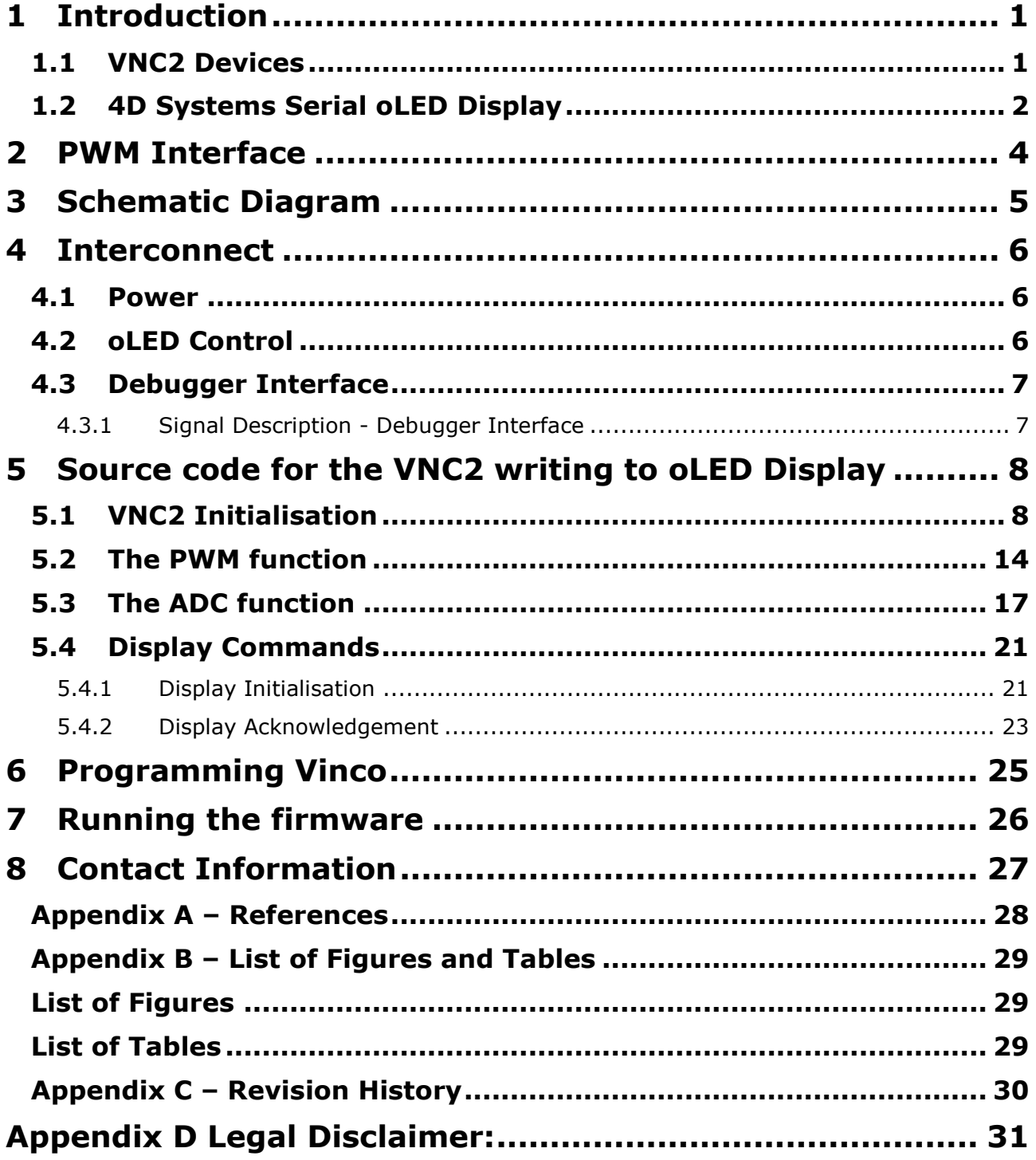

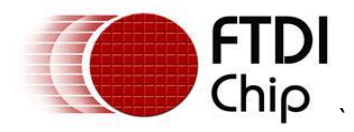

### <span id="page-4-0"></span>**2 PWM Interface**

Pulse width modulation (PWM) is a common interface on microcontrollers.

VNC2 has 8 separate independent PWM channels. The following section describes the building blocks used to control these PWM channels.

**Pre-scaler** - This is a programmable counter that reduces the frequency of the system clock (48 MHz, 24 MHz, or 12 MHz) to the desired frequency. The pre-scaler is shared by all 8 PWM channels.

**16 Bit Counter Block** - This is a programmable counter that determines the period of the PWM signal. The input clock is from the pre-scaler block. The 16 bit counter is shared by all 8 PWM channels.

**16 Bit Comparator** – Up to 8 comparators can be used per PWM channel. The number of comparators assigned to a PWM channel determines the toggle events (up to 8), which give up to 4 data pulses. Simple duty cycle based pulse width modulation can be programmed by using only 2 comparators. There are a total of 8 comparators in the PWM module.

**Control Block** – This controls the number of times to repeat the PWM waveform. The control block is shared by all 8 PWM channels.

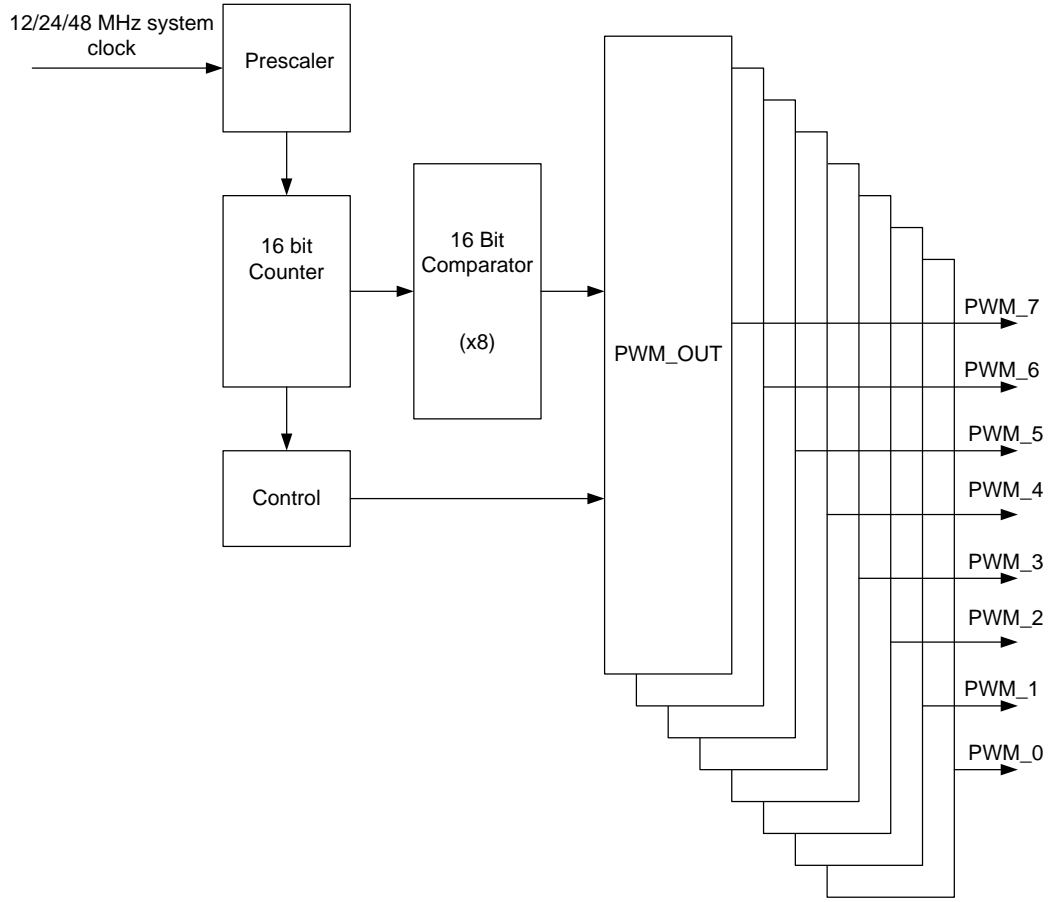

<span id="page-4-1"></span>**Figure 2.1 – VNC2 PWM Block Diagram**

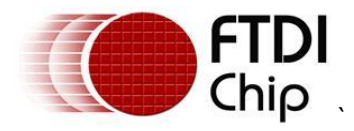

### <span id="page-5-0"></span>**3 Schematic Diagram**

This schematic diagram, Figure 3.1, shows the interconnect required on the Vinco Proto PCB for the Vinco to provide waveforms from the PWM interface of the VNC2 into the Vinco ADC then convert this to a serial message to be displayed on the oLED display.

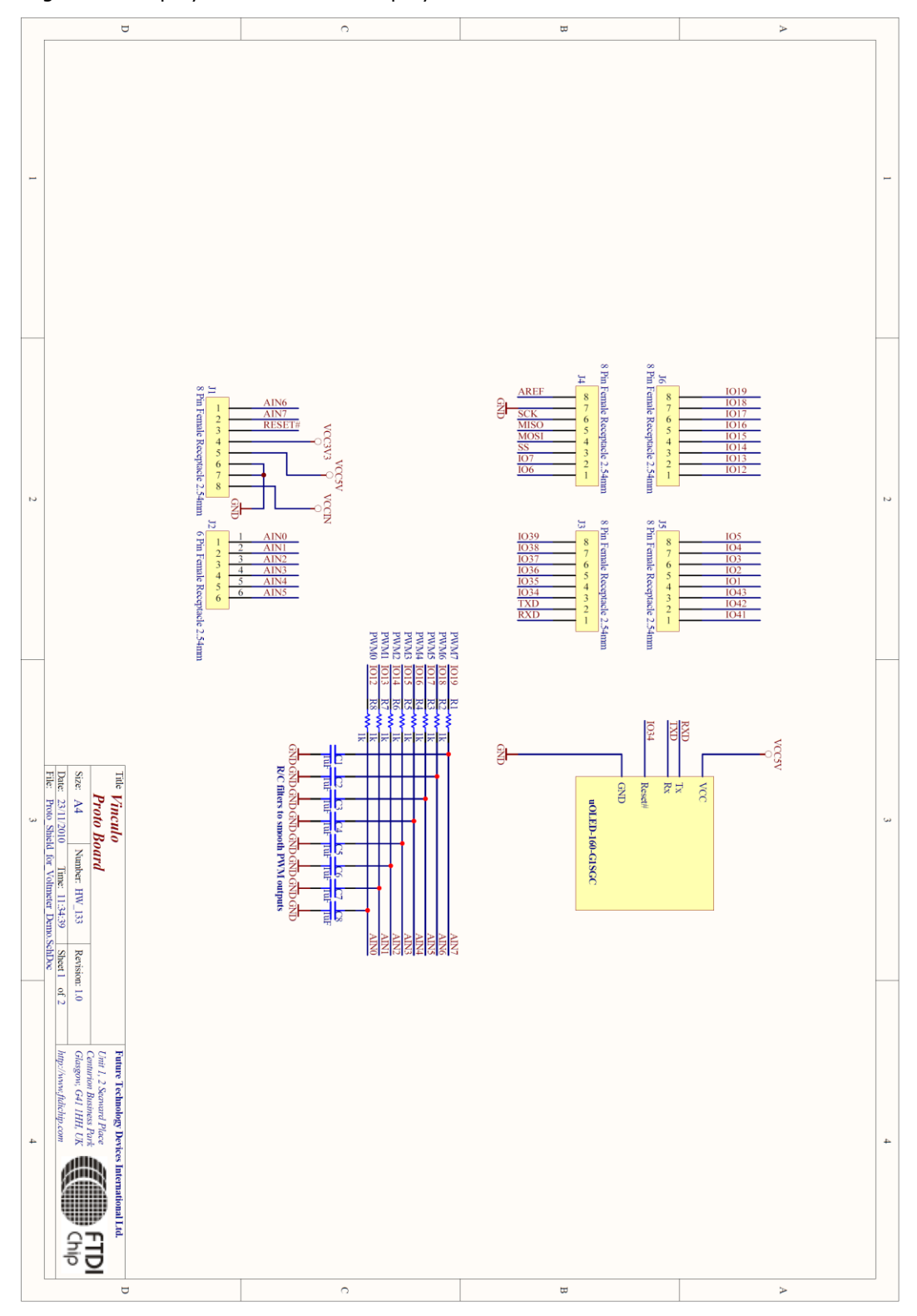

<span id="page-5-1"></span>**Figure 3.1 – Vinco Volt Meter Demo Block Diagram**

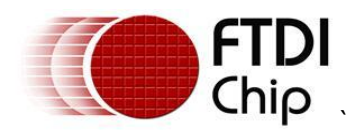

### <span id="page-6-0"></span>**4 Interconnect**

### <span id="page-6-1"></span>**4.1 Power**

The Vinco module may be powered from the USB port on CN3 (5V) or via an external power converter (9V/1A DC) to CN1 (for example the FTDI VNCLO-PSU-UK)

As this application provides power to external circuitry (the oLED display), the Vinco is powered from an external 9V supply.

To ensure this power source is routed to the PCB, JP1 on the Vinco module must be set to the 2-3 position.

Power from the Vinco module is taken from J1 pin 5 to give a +5V supply for the oLED display.

### <span id="page-6-2"></span>**4.2 oLED Control**

The 4D Systems oLED display is controlled via a serial interface. One RX data line and one TX data line. as described in Table 4.1.

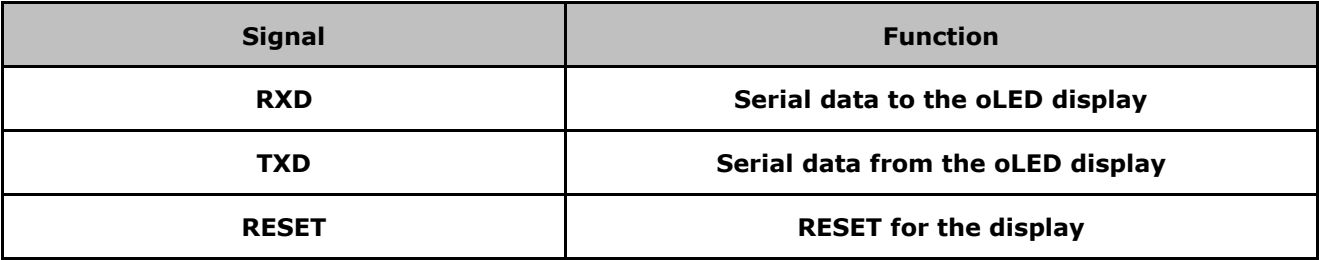

<span id="page-6-3"></span>**Table 4.1 - Signal Name and Description – oLED Interface**

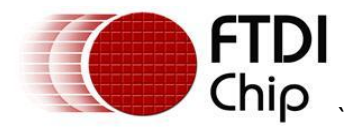

### <span id="page-7-0"></span>**4.3 Debugger Interface**

The purpose of the debugger interface is to provide access to the VNC2 silicon/firmware debugger. The debug interface can be accessed by connecting a *VNC2\_Debug/programming\_Module* [\(http://www.ftdichip.com/Support/Documents/DataSheets/ICs/DS\\_Vinculum-II.pdf](http://www.ftdichip.com/Support/Documents/DataSheets/ICs/DS_Vinculum-II.pdf) ) to the J8 connector. This debug/programming module gives access to the debugger through a USB connection to a PC via the Integrated Development Environment (IDE). The IDE is a graphical interface to the VNC2 software development tool-chain and gives the following debug capabilities through the debugger interface:

- Flash Erase, Write and Program.
- Application debug application code can have breakpoints, be single stepped and can be halted.  $\bullet$
- Detailed internal debug memory and register read/write access.  $\bullet$

The IDE may be downloaded, free of charge, from <http://www.ftdichip.com/Firmware/V2TC/VNC2toolchain.htm>

The Debugger Interface, and how to use it, is further described in the following applications Note [Vinculum-II Debug Interface Description](http://www.ftdichip.com/Documents/AppNotes/AN_138_Vinculum-II_Debug_Interface_Description.pdf)

#### <span id="page-7-1"></span>**4.3.1 Signal Description - Debugger Interface**

**[Table 4.2](#page-7-2)** shows the signals and pins description for the Debugger Interface pin header J8

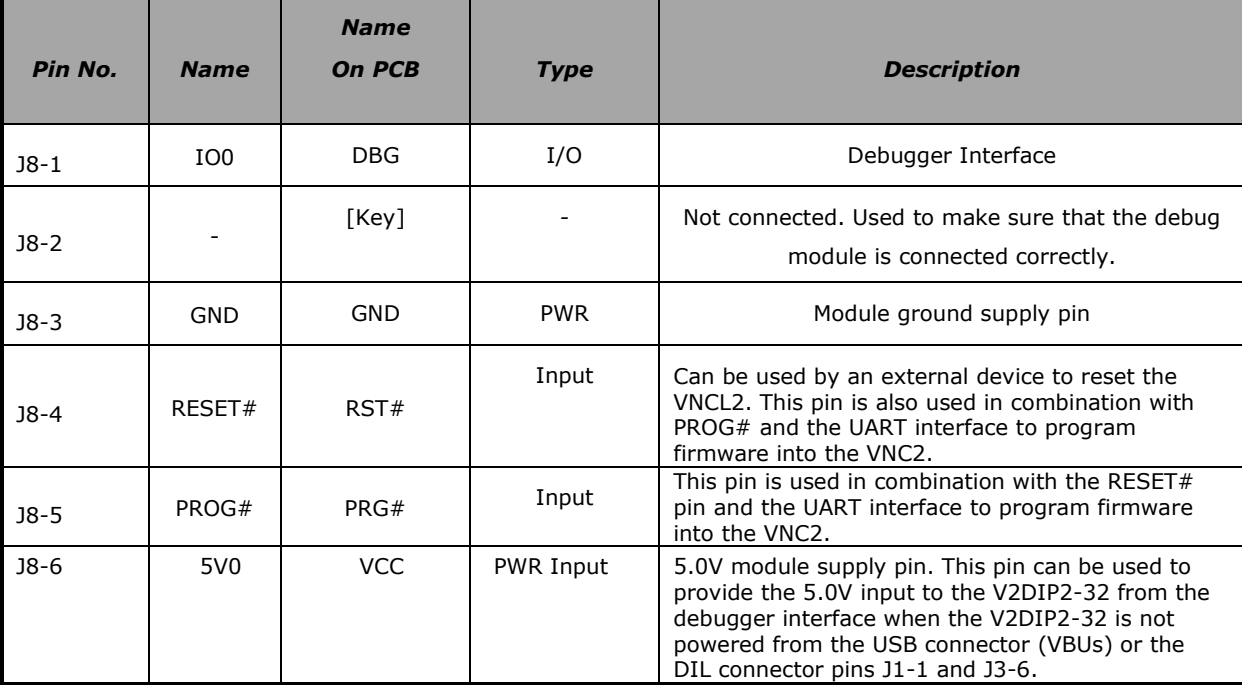

<span id="page-7-2"></span>**Table 4.2 - Signal Name and Description – Debugger Interface**

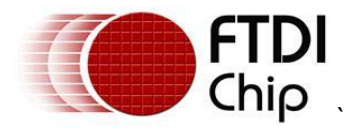

### <span id="page-8-0"></span>**5 Source code for the VNC2 writing to oLED Display**

The Vinculum II IDE is used to create application code to run on VNC2. This section gives some example source code, and explains its operation, used to drive the OLED display via the Vinco module.

Note the full project can be downloaded at: [http://www.ftdichip.com/Support/SoftwareExamples/VinculumIIProjects/Vinco\\_Volt\\_Meter\\_Demo.zip](http://www.ftdichip.com/Support/SoftwareExamples/VinculumIIProjects/Vinculo_Volt_Meter_Demo.zip)

### <span id="page-8-1"></span>**5.1 VNC2 Initialisation**

When generating firmware for VNC2, the first steps are to enable the Vinculum Operating System (VOS), which controls the VNC2 services and device manager, defines the clock speed the core will use, and defines the VNC2 pins that will be used. This is done in the function labelled *main*. The "*main*" function for this application is shown as follows

void main(void)

{

// GPIO context structure

gpio\_context\_t gpio\_Ctx;

// UART context structure

uart\_context\_t uart\_Ctx;

// SPI Master context structure

spimaster\_context\_t spim\_Ctx;

// call VOS initialisation routines

vos\_init(10, VOS\_TICK\_INTERVAL, NUMBER\_OF\_DEVICES); vos\_set\_clock\_frequency(VOS\_48MHZ\_CLOCK\_FREQUENCY);

// Route IO signals

// GPIO port A bit 0 to pin 39

vos iomux define output(39,IOMUX OUT GPIO PORT A 0); // LED1#

vos\_iocell\_set\_config(39, VOS\_IOCELL\_DRIVE\_CURRENT\_4MA,

VOS\_IOCELL\_TRIGGER\_NORMAL,

VOS\_IOCELL\_SLEW\_RATE\_FAST,

VOS\_IOCELL\_PULL\_NONE);

// GPIO port A bit 1 to pin 40

vos iomux define output(40,IOMUX OUT GPIO PORT A 1); // LED2#

vos iocell set config(40, VOS IOCELL DRIVE CURRENT 4MA,

VOS\_IOCELL\_TRIGGER\_NORMAL,

VOS\_IOCELL\_SLEW\_RATE\_FAST,

VOS\_IOCELL\_PULL\_NONE);

// GPIO port A bit 2 to pin 41

vos iomux define output(41,IOMUX OUT GPIO PORT A 2); // PWREN#

vos\_iocell\_set\_config(41, VOS\_IOCELL\_DRIVE\_CURRENT\_4MA,

VOS\_IOCELL\_TRIGGER\_NORMAL,

VOS\_IOCELL\_SLEW\_RATE\_FAST,

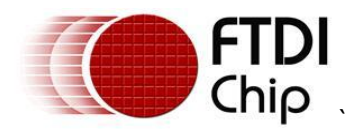

VOS\_IOCELL\_PULL\_NONE);

// GPIO port A bit 6 to pin 55

 vos\_iomux\_define\_output(55,IOMUX\_OUT\_GPIO\_PORT\_A\_6); // Display RESET# vos\_iocell\_set\_config(55, VOS\_IOCELL\_DRIVE\_CURRENT\_4MA,

 VOS\_IOCELL\_TRIGGER\_NORMAL, VOS\_IOCELL\_SLEW\_RATE\_FAST, VOS\_IOCELL\_PULL\_NONE);

//---------------------------------------

// Configure GPIO Port B as high-impedance inputs

// GPIO port B bit 0 to pin 43

vos iomux define input(43,IOMUX\_IN\_GPIO\_PORT\_B\_0); // AIN0

vos iocell set config(43, VOS\_IOCELL\_DRIVE\_CURRENT\_4MA,

VOS\_IOCELL\_TRIGGER\_NORMAL,

VOS\_IOCELL\_SLEW\_RATE\_FAST,

VOS\_IOCELL\_PULL\_UP\_75K);

// GPIO port B bit 1 to pin 44

vos\_iomux\_define\_input(44,IOMUX\_IN\_GPIO\_PORT\_B\_1); // AIN1

vos\_iocell\_set\_config(44, VOS\_IOCELL\_DRIVE\_CURRENT\_4MA,

VOS\_IOCELL\_TRIGGER\_NORMAL,

VOS\_IOCELL\_SLEW\_RATE\_FAST,

VOS\_IOCELL\_PULL\_UP\_75K);

// GPIO port B bit 2 to pin 45

 vos\_iomux\_define\_input(45,IOMUX\_IN\_GPIO\_PORT\_B\_2); // AIN2 vos\_iocell\_set\_config(45, VOS\_IOCELL\_DRIVE\_CURRENT\_4MA,

VOS\_IOCELL\_TRIGGER\_NORMAL,

VOS\_IOCELL\_SLEW\_RATE\_FAST,

VOS\_IOCELL\_PULL\_UP\_75K);

// GPIO port B bit 3 to pin 46

vos\_iomux\_define\_input(46,IOMUX\_IN\_GPIO\_PORT\_B\_3); // AIN3

vos\_iocell\_set\_config(46, VOS\_IOCELL\_DRIVE\_CURRENT\_4MA,

VOS\_IOCELL\_TRIGGER\_NORMAL,

VOS\_IOCELL\_SLEW\_RATE\_FAST,

VOS\_IOCELL\_PULL\_UP\_75K);

// GPIO port B bit 4 to pin 47

vos\_iomux\_define\_input(47,IOMUX\_IN\_GPIO\_PORT\_B\_4); // AIN4

vos iocell set config(47, VOS IOCELL DRIVE CURRENT 4MA,

VOS\_IOCELL\_TRIGGER\_NORMAL,

VOS\_IOCELL\_SLEW\_RATE\_FAST,

VOS\_IOCELL\_PULL\_UP\_75K);

// GPIO port B bit 5 to pin 48

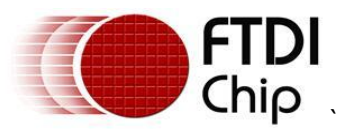

 vos\_iomux\_define\_input(48,IOMUX\_IN\_GPIO\_PORT\_B\_5); // AIN5 vos\_iocell\_set\_config(48, VOS\_IOCELL\_DRIVE\_CURRENT\_4MA, VOS\_IOCELL\_TRIGGER\_NORMAL, VOS\_IOCELL\_SLEW\_RATE\_FAST, VOS\_IOCELL\_PULL\_UP\_75K);

// GPIO port B bit 6 to pin 49

vos\_iomux\_define\_input(49,IOMUX\_IN\_GPIO\_PORT\_B\_6); // AIN6

vos\_iocell\_set\_config(49, VOS\_IOCELL\_DRIVE\_CURRENT\_4MA,

VOS\_IOCELL\_TRIGGER\_NORMAL,

VOS\_IOCELL\_SLEW\_RATE\_FAST,

VOS\_IOCELL\_PULL\_UP\_75K);

// GPIO port B bit 7 to pin 50

vos iomux define input(50,IOMUX IN GPIO PORT B 7); // AIN7 vos iocell set config(50, VOS\_IOCELL\_DRIVE\_CURRENT\_4MA,

VOS\_IOCELL\_TRIGGER\_NORMAL,

VOS\_IOCELL\_SLEW\_RATE\_FAST,

VOS\_IOCELL\_PULL\_UP\_75K);

// UART to Vinco board pins

vos\_iomux\_define\_output(51,IOMUX\_OUT\_UART\_TXD); // UART Tx vos\_iocell\_set\_config(51, VOS\_IOCELL\_DRIVE\_CURRENT\_4MA,

VOS\_IOCELL\_TRIGGER\_NORMAL,

VOS\_IOCELL\_SLEW\_RATE\_FAST,

VOS\_IOCELL\_PULL\_UP\_75K);

vos\_iomux\_define\_input(52,IOMUX\_IN\_UART\_RXD); // UART Rx

vos\_iocell\_set\_config(52, VOS\_IOCELL\_DRIVE\_CURRENT\_4MA,

VOS\_IOCELL\_TRIGGER\_NORMAL,

VOS\_IOCELL\_SLEW\_RATE\_FAST,

VOS\_IOCELL\_PULL\_UP\_75K);

// PWM Outputs

// All PWM outputs are connected to ADC inputs

// through 1k/1uF R/C filter.

vos\_iomux\_define\_output(24, IOMUX\_OUT\_PWM\_0); // PWM\_0

vos\_iocell\_set\_config(24, VOS\_IOCELL\_DRIVE\_CURRENT\_4MA,

VOS\_IOCELL\_TRIGGER\_NORMAL,

VOS\_IOCELL\_SLEW\_RATE\_FAST,

VOS\_IOCELL\_PULL\_UP\_75K);

vos\_iomux\_define\_output(25, IOMUX\_OUT\_PWM\_1); // PWM\_1

vos iocell\_set\_config(25, VOS\_IOCELL\_DRIVE\_CURRENT\_4MA,

VOS\_IOCELL\_TRIGGER\_NORMAL,

VOS\_IOCELL\_SLEW\_RATE\_FAST,

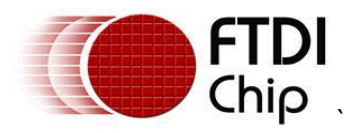

VOS\_IOCELL\_PULL\_UP\_75K); vos\_iomux\_define\_output(26, IOMUX\_OUT\_PWM\_2); // PWM\_2 vos\_iocell\_set\_config(26, VOS\_IOCELL\_DRIVE\_CURRENT\_4MA, VOS\_IOCELL\_TRIGGER\_NORMAL, VOS\_IOCELL\_SLEW\_RATE\_FAST, VOS\_IOCELL\_PULL\_UP\_75K); vos\_iomux\_define\_output(27, IOMUX\_OUT\_PWM\_3); // PWM\_3 vos\_iocell\_set\_config(27, VOS\_IOCELL\_DRIVE\_CURRENT\_4MA, VOS\_IOCELL\_TRIGGER\_NORMAL, VOS\_IOCELL\_SLEW\_RATE\_FAST, VOS\_IOCELL\_PULL\_UP\_75K); vos\_iomux\_define\_output(28, IOMUX\_OUT\_PWM\_4); // PWM\_4 vos iocell\_set\_config(28, VOS\_IOCELL\_DRIVE\_CURRENT\_4MA, VOS\_IOCELL\_TRIGGER\_NORMAL, VOS\_IOCELL\_SLEW\_RATE\_FAST, VOS\_IOCELL\_PULL\_UP\_75K); vos\_iomux\_define\_output(29, IOMUX\_OUT\_PWM\_5); // PWM\_5 vos\_iocell\_set\_config(29, VOS\_IOCELL\_DRIVE\_CURRENT\_4MA, VOS\_IOCELL\_TRIGGER\_NORMAL, VOS\_IOCELL\_SLEW\_RATE\_FAST, VOS\_IOCELL\_PULL\_UP\_75K); vos\_iomux\_define\_output(31, IOMUX\_OUT\_PWM\_6); // PWM\_6 vos\_iocell\_set\_config(31, VOS\_IOCELL\_DRIVE\_CURRENT\_4MA, VOS\_IOCELL\_TRIGGER\_NORMAL, VOS\_IOCELL\_SLEW\_RATE\_FAST, VOS\_IOCELL\_PULL\_UP\_75K); vos\_iomux\_define\_output(32, IOMUX\_OUT\_PWM\_7); // PWM\_7 vos\_iocell\_set\_config(32, VOS\_IOCELL\_DRIVE\_CURRENT\_4MA, VOS\_IOCELL\_TRIGGER\_NORMAL, VOS\_IOCELL\_SLEW\_RATE\_FAST,

VOS\_IOCELL\_PULL\_UP\_75K);

// SPI Master to Vinco board pins

 vos\_iomux\_define\_output(19,IOMUX\_OUT\_SPI\_MASTER\_CLK); // SPI\_M CLK vos iocell set config(19, VOS\_IOCELL\_DRIVE\_CURRENT\_4MA,

VOS\_IOCELL\_TRIGGER\_NORMAL,

VOS\_IOCELL\_SLEW\_RATE\_FAST,

VOS\_IOCELL\_PULL\_UP\_75K);

vos\_iomux\_define\_output(20,IOMUX\_OUT\_SPI\_MASTER\_MOSI); // SPI\_M MOSI vos\_iocell\_set\_config(20, VOS\_IOCELL\_DRIVE\_CURRENT\_4MA,

VOS\_IOCELL\_TRIGGER\_NORMAL,

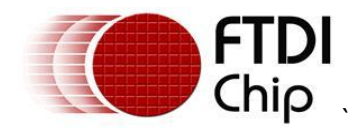

 VOS\_IOCELL\_SLEW\_RATE\_FAST, VOS\_IOCELL\_PULL\_UP\_75K); vos\_iomux\_define\_input(22,IOMUX\_IN\_SPI\_MASTER\_MISO); // SPI\_M MISO vos\_iocell\_set\_config(22, VOS\_IOCELL\_DRIVE\_CURRENT\_4MA, VOS\_IOCELL\_TRIGGER\_NORMAL, VOS\_IOCELL\_SLEW\_RATE\_FAST, VOS\_IOCELL\_PULL\_UP\_75K); vos\_iomux\_define\_output(23,IOMUX\_OUT\_SPI\_MASTER\_CS\_0); // SPI\_M CS0 vos iocell\_set\_config(23, VOS\_IOCELL\_DRIVE\_CURRENT\_4MA, VOS\_IOCELL\_TRIGGER\_NORMAL, VOS\_IOCELL\_SLEW\_RATE\_FAST, VOS\_IOCELL\_PULL\_UP\_75K); // CS# signal for onboard ADC vos iomux define\_output(61,IOMUX\_OUT\_SPI\_MASTER\_CS\_1); // SPI\_M CS1 vos iocell\_set\_config(61, VOS\_IOCELL\_DRIVE\_CURRENT\_4MA, VOS\_IOCELL\_TRIGGER\_NORMAL, VOS\_IOCELL\_SLEW\_RATE\_FAST,

VOS\_IOCELL\_PULL\_UP\_75K);

 // initialise device drivers uart\_Ctx.buffer\_size = VOS\_BUFFER\_SIZE\_128\_BYTES; uart\_init(VOS\_DEV\_UART,&uart\_Ctx);

 spim\_Ctx.buffer\_size = VOS\_BUFFER\_SIZE\_64\_BYTES; spimaster\_init(VOS\_DEV\_SPIM,&spim\_Ctx);

 gpio\_Ctx.port\_identifier = GPIO\_PORT\_A; gpio\_init(VOS\_DEV\_GPIO\_A,&gpio\_Ctx);

 gpio\_Ctx.port\_identifier = GPIO\_PORT\_B; gpio\_init(VOS\_DEV\_GPIO\_B,&gpio\_Ctx);

pwm\_init(VOS\_DEV\_PWM); // enable PWM interrupts vos enable interrupts(VOS PWM TOP INT IEN);

adc\_mcp3008\_init(VOS\_DEV\_ADC);

 // create threads for firmware application (no parameters) tcbADC\_thread = vos\_create\_thread(29, SIZEOF\_FIRMWARE\_TASK\_MEMORY, &ADC\_thread, 0); tcbPWM\_thread = vos\_create\_thread(29, SIZEOF\_FIRMWARE\_TASK\_MEMORY, &PWM\_thread, 0);

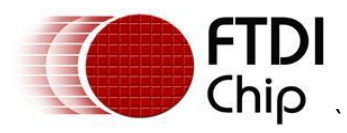

 // start VOS scheduler vos\_start\_scheduler();

**Document Reference No.: FT\_000364 AN\_162 Vinco Volt Meter Example Version 2.0 Clearance No.: FTDI# 192**

main\_loop:

goto main\_loop;

}

Note: Starting the VOS scheduler is always the last thing to be done as all configuration must be complete before this starts.

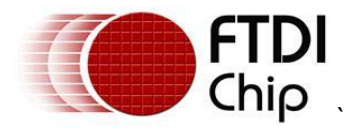

### <span id="page-14-0"></span>**5.2 The PWM function**

The PWM function in this example is used to define the waveform output on the PWM pins of the VNC2.

```
void PWM_thread(void)
{
    pwm_ioctl_cb_t_pwm_iocb;
    unsigned short count0 = 0x0001;
    unsigned short count1 = 0x002A;
    unsigned short count2 = 0x0055;
    unsigned short count3 = 0x00AA;
    unsigned char direction0 = 1; // up
    unsigned char direction1 = 0; // down
    unsigned char direction2 = 1; // up
    unsigned char direction3 = 0; // down
     // open pwm and get a handle
    hPwm = vos dev open(VOS DEV PWM);
     // set prescaler value
    pwm_iocb.ioctl_code = VOS_IOCTL_PWM_SET_PRESCALER_VALUE;
    pwm_iocb.count.prescaler = 0xF0;vos<sup>d</sup>ev ioctl(hPwm, &pwm iocb);
     // set counter value
    pwm_iocb.ioctl_code = VOS_IOCTL_PWM_SET_COUNTER_VALUE;
    pwm iocb.count.value = 0x00B0;
    vos dev ioctl(hPwm, &pwm iocb);
     // set comparator 0 value
    pwm_iocb.ioctl_code = VOS_IOCTL_PWM_SET_COMPARATOR_VALUE;
    pwm_iocb.identifier.comparator_number = COMPARATOR 0;
     pwm_iocb.comparator.value = count0;
    vos dev ioctl(hPwm, &pwm iocb);
     // set comparator 1 value
    pwm_iocb.ioctl_code = VOS_IOCTL_PWM_SET_COMPARATOR_VALUE;
    pwm iocb.identifier.comparator number = COMPARATOR 1;
    pwm_iocb.comparator.value = count1;
    vos dev ioctl(hPwm, &pwm iocb);
     // set comparator 2 value
    pwm_iocb.ioctl_code = VOS_IOCTL_PWM_SET_COMPARATOR_VALUE;
    pwm_iocb.identifier.comparator_number = COMPARATOR 2;
     pwm_iocb.comparator.value = count2;
    vos dev ioctl(hPwm, &pwm iocb);
     // set comparator 3 value
    pwm_iocb.ioctl_code = VOS_IOCTL_PWM_SET_COMPARATOR_VALUE;
    pwm iocb.identifier.comparator number = COMPARATOR 3;
    pwm_iocb.comparator.value = count3;
    vos dev ioctl(hPwm, &pwm iocb);
    // enable comparator 0 for PWM 0 and PWM 4
    pwm_iocb.ioctl_code = VOS_IOCTL_PWM_SET_OUTPUT_TOGGLE_ENABLES;
    pwm\_iccb.identifier.pwm number = <math>PWM_0;</math>pwm_iocb.output.enable_mask = MASK_COMPARATOR_0;
    vos dev ioctl(hPwm, &pwm iocb);
    pwm<sup>locb.ioctl code = VOS IOCTL PWM SET OUTPUT TOGGLE ENABLES;</sup>
    pwm_iocb.identifier.pwm_number = PWM_4;
    pwm<sup>locb.output.enable mask = MASK COMPARATOR 0;</sup>
    vos dev ioctl(hPwm, &pwm iocb);
     // enable comparator 1 for PWM_1 and PWM_5
```
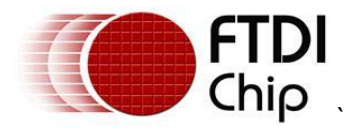

```
pwm_iocb.ioctl_code = VOS_IOCTL_PWM_SET_OUTPUT_TOGGLE_ENABLES;
     pwm_iocb.identifier.pwm_number = PWM_1;
    pwm iocb.output.enable mask = MASK COMPARATOR 1;
    vos<sup>dev</sup> ioctl(hPwm, &pwm iocb);
    pwm_iocb.ioctl_code = VOS_IOCTL_PWM_SET_OUTPUT_TOGGLE_ENABLES;
    pwm iocb.identifier.pwm number = PWM 5;
    pwm\_iccb.output.enable mask = MASK COMPARATOR 1;vos dev ioctl(hPwm, &pwm iocb);
    // enable comparator 2 for PWM 2 and PWM 6
    pwm_iocb.ioctl_code = VOS_IOCTL_PWM_SET_OUTPUT_TOGGLE_ENABLES;
     pwm_iocb.identifier.pwm_number = PWM_2;
    pwm iocb.output.enable mask = MASK COMPARATOR 2;
    vos dev ioctl(hPwm, &pwm iocb);
    pwm_iocb.ioctl_code = VOS_IOCTL_PWM_SET_OUTPUT_TOGGLE_ENABLES;
    pwm_iocb.identifier.pwm_number = PWM_6;
    pwm_iocb.output.enable_mask = MASK_COMPARATOR_2;
    vos dev ioctl(hPwm, &pwm iocb);
     // enable comparator 3 for PWM_3 and PWM_7
    pwm_iocb.ioctl_code = VOS_IOCTL_PWM_SET_OUTPUT_TOGGLE_ENABLES;
    pwm iocb.identifier.pwm number = PWM 3;
    pwm iocb.output.enable mask = MASK COMPARATOR 3;
    vos dev ioctl(hPwm, &pwm iocb);
    pwm_iocb.ioctl_code = VOS_IOCTL_PWM_SET_OUTPUT_TOGGLE_ENABLES;
    pwm iocb.identifier.pwm number = PWM 7;
    pwm_iocb.output.enable_mask = MASK_COMPARATOR_3;
    vos dev ioctl(hPwm, &pwm iocb);
     // set initial state
    pwm_iocb.ioctl_code = VOS_IOCTL_PWM_SET_INITIAL_STATE;
    pwm_iocb.output.init_state_mask = 0x00; // all low initially
    vos dev ioctl(hPwm, &pwm iocb);
     // set restore state
    pwm_iocb.ioctl_code = VOS_IOCTL_PWM_RESTORE_INITIAL_STATE;
     pwm_iocb.output.restore_state_mask = (MASK_PWM_0 | MASK_PWM_1 | MASK_PWM_2 | 
MASK PWM 3 | MASK PWM 4 | MASK PWM 5 | MASK PWM 6 | MASK PWM 7); //all reset
    vos dev ioctl(hPwm, &pwm iocb);
     // set mode to continuous
    pwm_iocb.ioctl_code = VOS_IOCTL_PWM_SET_NUMBER_OF_CYCLES;
    pwm_iocb.output.mode = 0x\overline{B0}; //\overline{0} cycles -> continuous
    vos<sup>d</sup>ev ioctl(hPwm, &pwm iocb);
     // enable interrupt
    pwm_iocb.ioctl_code = VOS_IOCTL_PWM_ENABLE_INTERRUPT;
    vos dev ioctl(hPwm, &pwm iocb);
     // enable output
    pwm_iocb.ioctl_code = VOS_IOCTL_PWM_ENABLE_OUTPUT;
    vos dev ioctl(hPwm, &pwm iocb);
     do
     {
         // wait on interrupt
         // interrupt will be fired when No. of cycles counted
        pwm_iocb.ioctl_code = VOS_IOCTL_PWM_WAIT_ON_COMPLETE;
        vos dev ioctl(hPwm, &pwm iocb);
         //-----------------------------
         // disable output
         pwm_iocb.ioctl_code = VOS_IOCTL_PWM_DISABLE_OUTPUT;
         vos_dev_ioctl(hPwm, &pwm_iocb);
         //-----------------------------
         // Comparator_0
```
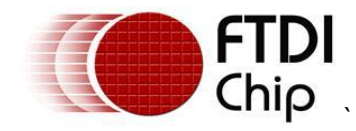

```
 // check for change of direction required
if (count0 == 0x00AF)
     direction0 = 0;
if (count0 == 0x0001)direction0 = 1; // update comparator 0 value
 if (direction0 == 1)
     count0++; // increment value
 else
     count0--; // decrement value
// set value for comparator 0
pwm_iocb.ioctl_code = VOS_IOCTL_PWM_SET_COMPARATOR_VALUE;
pwm_iocb.identifier.comparator_number = COMPARATOR 0;
 pwm_iocb.comparator.value = count0;
vos dev ioctl(hPwm, &pwm iocb);
 //-----------------------------
 // Comparator_1
 // check for change of direction required
if \text{(count1} == 0 \times 00 \text{AF}) direction1 = 0;
if \text{(count1} == 0x0001)}direction1 = 1;
 // update comparator 0 value
 if (direction1 == 1)
     count1++; // increment value
 else
     count1--; // decrement value
// set value for comparator 1
pwm_iocb.ioctl_code = VOS_IOCTL_PWM_SET_COMPARATOR_VALUE;
pwm_iocb.identifier.comparator_number = COMPARATOR_1;
 pwm_iocb.comparator.value = count1;
vos<sup>d</sup>ev ioctl(hPwm, &pwm iocb);
 //-----------------------------
 // Comparator_2
 // check for change of direction required
if \text{(count2} == 0 \times 00 \text{AF}) direction2 = 0;
if (count2 == 0x0001) direction2 = 1;
 // update comparator 0 value
if (direction2 == 1) count2++; // increment value
 else
     count2--; // decrement value
// set value for comparator 2
pwm_iocb.ioctl_code = VOS_IOCTL_PWM_SET_COMPARATOR_VALUE;
pwm_iocb.identifier.comparator_number = COMPARATOR 2;
 pwm_iocb.comparator.value = count2;
vos dev ioctl(hPwm, &pwm iocb);
 //-----------------------------
 // Comparator_3
 // check for change of direction required
if (count3 == 0 \times 00AF)
     direction3 = 0;
if (count3 == 0x0001) direction3 = 1;
 // update comparator 0 value
if (direction3 == 1)
     count3++; // increment value
 else
```
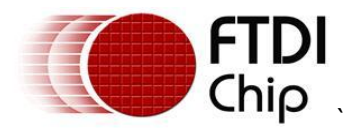

```
 count3--; // decrement value
```

```
// set value for comparator 3
    pwm_iocb.ioctl_code = VOS_IOCTL_PWM_SET_COMPARATOR_VALUE;
    pwm_iocb.identifier.comparator_number = COMPARATOR3;
    pwm iocb.comparator.value = count3;
    vos<sup>d</sup>ev ioctl(hPwm, &pwm iocb);
     // enable output
    pwm_iocb.ioctl_code = VOS_IOCTL_PWM_ENABLE_OUTPUT;
    vos dev ioctl(hPwm, &pwm iocb);
\forall while (\overline{1});
```
### <span id="page-17-0"></span>**5.3 The ADC function**

This function is used to read the data from the ADC on the Vinco.

The data is read via the VNC2 SPI port and then sent to the display via the VNC2 UART port.

```
void ADC_thread(void)
```

```
{
```
}

// general purpose variables

unsigned short rgb[8]; // To store voltage reading for each ADC channel

unsigned short ADC Val = 0; // Raw ADC reading

unsigned short  $i = 0$ ;

unsigned char  $j = 0$ ;

// Open GPIO device port A

hGpio  $A = v$ os dev open(VOS DEV GPIO A);

```
 gpio_iocb.ioctl_code = VOS_IOCTL_GPIO_SET_MASK;
```
 gpio\_iocb.value = (LED1|LED2|PWREN\_n|DISPRST\_n); // set bits 6, 2..0 as outputs, all other as inputs

vos\_dev\_ioctl(hGpio\_A, &gpio\_iocb);

 // Open GPIO device port B hGpio  $B = v$ os dev open(VOS DEV GPIO B); gpio\_iocb.ioctl\_code = VOS\_IOCTL\_GPIO\_SET\_MASK; gpio iocb.value =  $0x00$ ; // set all as input vos\_dev\_ioctl(hGpio\_B, &gpio\_iocb);

```
 // Open UART device
 hUart = vos_dev_open(VOS_DEV_UART);
```
 // Enable DMA for UART driver uart\_iocb.ioctl\_code = VOS\_IOCTL\_COMMON\_ENABLE\_DMA; vos\_dev\_ioctl(hUart,&uart\_iocb);

// Setup transmision paramemters

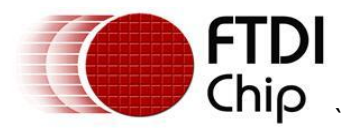

 //set baud rate uart\_iocb.ioctl\_code = VOS\_IOCTL\_UART\_SET\_BAUD\_RATE; uart\_iocb.set.uart\_baud\_rate = 230400; vos\_dev\_ioctl(hUart,&uart\_iocb); //set flow control uart\_iocb.ioctl\_code = VOS\_IOCTL\_UART\_SET\_FLOW\_CONTROL; uart\_iocb.set.param = UART\_FLOW\_NONE; vos\_dev\_ioctl(hUart,&uart\_iocb); //set data bits uart\_iocb.ioctl\_code = VOS\_IOCTL\_UART\_SET\_DATA\_BITS; uart  $i$ ocb.set.param = UART\_DATA\_BITS\_8; vos\_dev\_ioctl(hUart,&uart\_iocb); // set stop bits uart\_iocb.ioctl\_code = VOS\_IOCTL\_UART\_SET\_STOP\_BITS; uart iocb.set.param = UART\_STOP\_BITS\_1; vos dev ioctl(hUart,&uart iocb); // set parity uart\_iocb.ioctl\_code = VOS\_IOCTL\_UART\_SET\_PARITY; uart\_iocb.set.param = UART\_PARITY\_NONE; vos\_dev\_ioctl(hUart,&uart\_iocb); // Attach UART to stdio driver // Formatted strings with voltage readings will be sent // to UART using 'printf' function. stdioAttach(hUart); //------------------------------------------- // Setup SPI Master // open SPI Master and get a handle hSPIm = vos\_dev\_open(VOS\_DEV\_SPIM); // enable DMA spim\_iocb.ioctl\_code = VOS\_IOCTL\_COMMON\_ENABLE\_DMA; vos\_dev\_ioctl(hSPIm,&spim\_iocb); // set clock phase spim\_iocb.ioctl\_code = VOS\_IOCTL\_SPI\_MASTER\_SCK\_CPHA; spim\_iocb.set.param = SPI\_MASTER\_SCK\_CPHA\_1; // Data will be clocked in to ADC on rising edge vos dev ioctl(hSPIm,&spim\_iocb); // set clock polarity spim\_iocb.ioctl\_code = VOS\_IOCTL\_SPI\_MASTER\_SCK\_CPOL; spim\_iocb.set.param = SPI\_MASTER\_SCK\_CPOL\_1; // Clock will be high in idle vos dev ioctl(hSPIm,&spim\_iocb); // set data order spim\_iocb.ioctl\_code = VOS\_IOCTL\_SPI\_MASTER\_DATA\_ORDER;

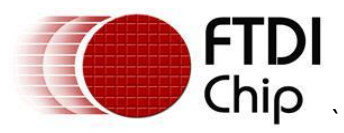

 spim\_iocb.set.param = SPI\_MASTER\_DATA\_ORDER\_MSB; // MSB first vos\_dev\_ioctl(hSPIm,&spim\_iocb); // set clock rate spim\_iocb.ioctl\_code = VOS\_IOCTL\_SPI\_MASTER\_SET\_SCK\_FREQUENCY; spim\_iocb.set.spi\_master\_sck\_freq = 3000000; vos\_dev\_ioctl(hSPIm,&spim\_iocb); // Set data delay spim\_iocb.ioctl\_code = VOS\_IOCTL\_SPI\_MASTER\_SET\_DATA\_DELAY; spim\_iocb.set.param =  $0$ ; vos\_dev\_ioctl(hSPIm,&spim\_iocb); // set initial state of chip select 0 pin spim\_iocb.ioctl\_code = VOS\_IOCTL\_SPI\_MASTER\_SS\_0; spim\_iocb.set.param = SPI\_MASTER\_SS\_DISABLE; vos\_dev\_ioctl(hSPIm,&spim\_iocb); // set initial state of chip select 1 pin spim\_iocb.ioctl\_code = VOS\_IOCTL\_SPI\_MASTER\_SS\_1; spim\_iocb.set.param = SPI\_MASTER\_SS\_DISABLE; vos\_dev\_ioctl(hSPIm,&spim\_iocb);

 // open ADC driver hAdc = vos\_dev\_open(VOS\_DEV\_ADC);

 // attach ADC driver to SPI master adc\_iocb.ioctl\_code = VOS\_IOCTL\_ADC\_MCP3008\_ATTACH; adc\_attach\_info.spi\_master\_handle = hSPIm; adc\_attach\_info.chip\_select\_identifier = ADC\_MCP3008\_CHIP\_SELECT\_1; adc\_iocb.attach\_info = &adc\_attach\_info; vos\_dev\_ioctl(hAdc,&adc\_iocb);

```
 //-------------------------------------------
 // Initialise display
 Display_Init();
 //-------------------------------------------
 // loop
 do
 {
   // Read all 8 channels of ADC in single-ended mode.
  for(j=0; j<8; j++) {
      adc_iocb.ioctl_code = VOS_IOCTL_ADC_MCP3008_READ_CHANNEL;
      adc_iocb.mode = ADC_MCP3008_MODE_SINGLE_ENDED;
     adc\_iocb.channel = j;
```
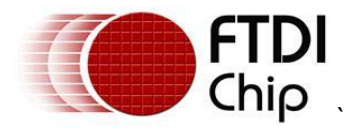

```
 vos_dev_ioctl(hAdc,&adc_iocb);
   // Convert the value to mV
  ADC_Val = ((adc\_iocb.value*32) / 10);rgb[j] = ADC_Val; }
 //-------------------------------------------
 // Display voltage readings.
for(i=0; j<=7; j++) {
   // Set font color and size
   // font or background color have 16-bit value as follows:
   // [R4R3R2R1R0 G5G4G3G2G1G0 B4B3B2B1B0]
   // It is possible to display 65000 colors
   ADC_Val = ((rgb[0]>>5) & 0x1F); // RED value
   ADC_Val = (ADC_Val << 6) | ((rgb[1]>>4) & 0x3F); // GREEN value
   ADC_Val = (ADC_Val << 5) | ((rgb[2]>>5) & 0x1F); // BLUE value
   ADC_buff[0]= GSGC_STRINGTXT; // Command
   ADC_buff[1]= 3; // Cloumn
  ADC_buff[2] = j+1; // Row
   ADC_buff[3]= FONT3; // Font
   ADC_buff[4]= ((ADC_Val >> 8) & 0xFF); // Colour MSB
   ADC_buff[5]= (ADC_Val & 0xFF); // Colour LSB
   vos_dev_write(hUart, ADC_buff, 6, NULL);
   // Display ADC readings
  if(rgb[j] < 10) {
      printf(" Ch-%u: 0.00%uV", (j & 0x0F), rgb[j]);
   }
   else if(rgb[j] < 100)
   {
      printf(" Ch-%u: 0.0%uV", (j & 0x0F), rgb[j]);
   }
   else if(rgb[j] < 1000)
    {
      printf(" Ch-%u: 0.%uV", (j & 0x0F), rgb[j]);
   }
   else // ADC_Val > 1000
    {
     i = (rgb[j] % 1000);if(i < 10) {
```
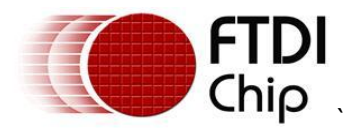

```
 printf(" Ch-%u: %u.00%uV", (j & 0x0F), ((rgb[j] / 1000) & 0xFFFF),(i & 0xFFFF));
           }
           else if(i < 100)
           {
              printf(" Ch-%u: %u.0%uV", (j & 0x0F), ((rgb[j] / 1000) & 0xFFFF),(i & 0xFFFF));
           }
           else // ADC_Val % 1000 > 100
           {
              printf(" Ch-%u: %u.%uV", (j & 0x0F), ((rgb[j] / 1000) & 0xFFFF),(i & 0xFFFF));
           }
         }
         ADC_buff[0]= '\0'; // String termination
        vos dev write(hUart, ADC buff, 1, NULL);
      }
      //-------------------------------------------
      // Set background color
      ADC_Val = ((rgb[3]>>5) & 0x1F); // RED value
      ADC_Val = (ADC_Val << 6) | ((rgb[4]>>4) & 0x3F); // GREEN value
      ADC_Val = (ADC_Val << 5) | ((rgb[5]>>5) & 0x1F); // BLUE value
      ADC_buff[0]= GSGC_BACKGND_REPLACE; // Command
      ADC_buff[1]= ((ADC_Val >> 8) & 0xFF); // Color MSB
      ADC_buff[2]= (ADC_Val & 0xFF); // Color LSB
      vos_dev_write(hUart, ADC_buff, 3, NULL);
      // Wait for ACK
      do
      {
         if(Get_ACK())
         {
           break;
         }
      }while(1);
  } while(1);
5.4 Display Commands
 5.4.1 Display Initialisation
```

```
This function will initialize the oLED display.
void Display_Init(void)
```

```
{
```
<span id="page-21-0"></span>}

```
 unsigned char j;
```
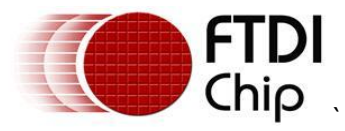

```
// Toggle display RESET# pin
j = 0xFF&(\simDISPRST_n);
 vos_dev_write(hGpio_A, &j, 1, NULL);
 vos_delay_msecs(10);
j = 0xFF; vos_dev_write(hGpio_A, &j, 1, NULL);
 vos_delay_msecs(1000);
 // Durring power-up display may send garbage.
 // Perform a dummy read from the display.
 do
 {
   // Get Rx queue
  uart_iocb.ioctl_code = VOS_IOCTL_COMMON_GET_RX_QUEUE_STATUS;
   vos_dev_ioctl(hUart, &uart_iocb);
  j = uart_iocb.get.queue_stat; // How much data to read?
  if(j > 0)\left\{ \right. // Read data from UART
      vos_dev_read(hUart, ADC_buff, (j & 0xFF), NULL);
   }
\}while(j > 0);
 // Try to synchronize baudrate with display.
 do
 {
   // Turn on LED2#
  j=(\sim\text{LED2});vos dev write(hGpio A, &j, 1, NULL);
   // Send AUTOBAUD command to the display
   ADC_buff[0] = GSGC_AUTOBAUD;
   vos_dev_write(hUart, ADC_buff, 1, NULL);
   vos_delay_msecs(100);
   // Turn off LED2#
  i=0xFF;
  vos dev write(hGpio A, &j, 1, NULL);
   // Check if ACK from display received
   if(Get_ACK())
   {
      break;
   }
}while(1);
```
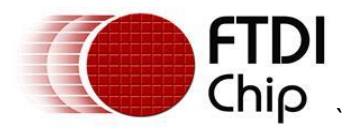

```
 // Setup the display
   ADC_buff[0] = GSGC_SETOPAQUE;
  ADC_buff[1] = 1; vos_dev_write(hUart, ADC_buff, 2, NULL);
   vos_delay_msecs(50);
   // Wait for ACK from display
   do
   {
      if(Get_ACK())
      {
        break;
      }
  \}while(1);
  ADC_buff[0] = GSGC_DISPCONT;
  ADC_buff[1] = 2; // Mode = (adjust contrast)ADC_buff[2] = 0x0F; // Contrast value (0x0F..0x00) vos_dev_write(hUart, ADC_buff, 3, NULL);
   vos_delay_msecs(50);
   // Wait for ACK from display
   do
   {
      if(Get_ACK())
      {
        break;
      }
   }while(1);
 5.4.2 Display Acknowledgement
unsigned char Get_ACK(void)
   unsigned char i;
   // Check if ACK from display received
   uart_iocb.ioctl_code = VOS_IOCTL_COMMON_GET_RX_QUEUE_STATUS;
   vos_dev_ioctl(hUart, &uart_iocb);
  i = uart_iocb.get.queue_stat; // How many bytes to read?
  if(i>0) {
```

```
 // Read data from UART
```
<span id="page-23-0"></span>}

{

vos\_dev\_read(hUart, ADC\_buff, (i & 0xFF), NULL);

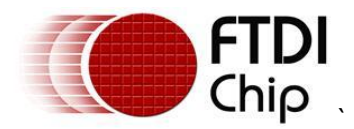

```
if(ADC_buff[0] == ACK) {
         return 1;
       }
       else
       {
         return 0;
      }
   }
}
```
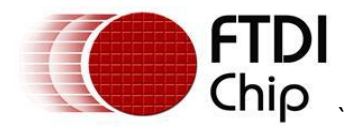

### <span id="page-25-0"></span>**6 Programming Vinco**

When Vinco has been connected to the oLED panel and the firmware has been built in the IDE, the next step is to transfer the .ROM file generated by the IDE to the Vinco module. The IDE generates the .ROM file with a single button click of the "Build" button.

Connect the USB port of the VNC2 Debug Module to a PC and load the free FTDI drivers for the FT232R device on the debug module. This will happen automatically via Windows Update if you are connected to their internet. Otherwise refer to the installation guide for your OS:

<http://www.ftdichip.com/Support/Documents/InstallGuides.htm>

The IDE should now automatically detect the VNC2 debug module.

Connect the other end of the VNC2 Debug Module to the J8 connector of the Vinco.

Use the IDE FLASH button to load the .ROM file into the Vinco. A getting started guide for using the Vinculum IDE may be downloaded from:

[http://www.ftdichip.com/Support/Documents/AppNotes/AN\\_142\\_Vinculum-](http://www.ftdichip.com/Support/Documents/AppNotes/AN_142_Vinculum-II_Tool_Chain_Getting_Started_Guide.pdf)[II\\_Tool\\_Chain\\_Getting\\_Started\\_Guide.pdf](http://www.ftdichip.com/Support/Documents/AppNotes/AN_142_Vinculum-II_Tool_Chain_Getting_Started_Guide.pdf)

The IDE will report back a successful programming. At this point the VNC2 Debug module may be removed from the Vinco J8 connector.

The .rom file can also be downloaded from the following location:

[http://www.ftdichip.com/Support/SoftwareExamples/VinculumIIProjects/Vinco\\_Volt\\_Meter\\_Demo.zip](http://www.ftdichip.com/Support/SoftwareExamples/VinculumIIProjects/Vinculo_Volt_Meter_Demo.zip)

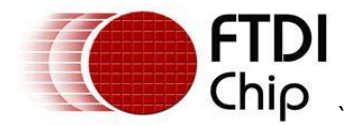

### <span id="page-26-0"></span>**7 Running the firmware**

The Vinco may be reset by power cycling the unit and then the firmware will run. The user will observe text on the oLED being updated as per the firmware code:

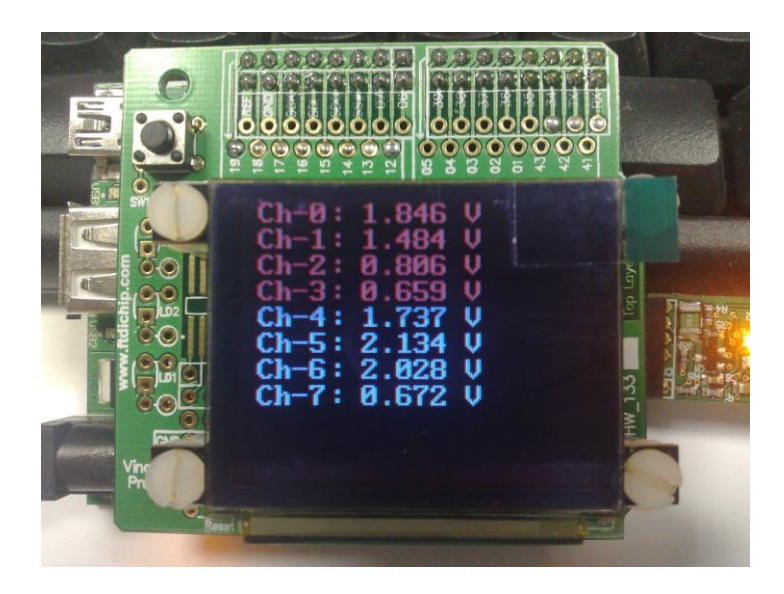

It is left to the user to experiment with changing the displayed text by modifying the sample project code to adjust the PWM outputs.

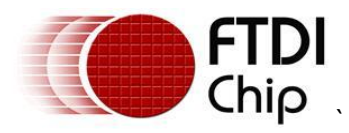

#### <span id="page-27-0"></span>**8 Contact Information Head Office – Glasgow, UK**

Future Technology Devices International Limited Unit 1, 2 Seaward Place, Centurion Business Park Glasgow, G41 1HH United Kingdom Tel: +44 (0) 141 429 2777 Fax: +44 (0) 141 429 2758

E-mail (Sales) [sales1@ftdichip.com](mailto:sales1@ftdichip.com) E-mail (Support) [support1@ftdichip.com](mailto:support1@ftdichip.com) E-mail (General Enquiries) [admin1@ftdichip.com](mailto:admin1@ftdichip.com)<br>Web Site URL http://www.ftdichip.com [http://www.ftdichip.com](http://www.ftdichip.com/) Web Shop URL [http://www.ftdichip.com](http://www.ftdichip.com/)

#### **Branch Office – Taipei, Taiwan**

Future Technology Devices International Limited (Taiwan) 2F, No 516, Sec. 1 NeiHu Road Taipei 114 Taiwan, R.O.C. Tel: +886 (0) 2 8791 3570 Fax: +886 (0) 2 8791 3576

E-mail (Sales) [tw.sales1@ftdichip.com](mailto:tw.sales1@ftdichip.com) E-mail (Support) [tw.support1@ftdichip.com](mailto:tw.support1@ftdichip.com) E-mail (General Enquiries) [tw.admin1@ftdichip.com](mailto:tw.admin1@ftdichip.com) Web Site URL [http://www.ftdichip.com](http://www.ftdichip.com/)

#### **Branch Office – Hillsboro, Oregon, USA**

Future Technology Devices International Limited (USA) 7235 NW Evergreen Parkway, Suite 600 Hillsboro, OR 97123-5803 USA Tel: +1 (503) 547 0988 Fax: +1 (503) 547 0987

E-Mail (Sales) [us.sales@ftdichip.com](mailto:us.sales@ftdichip.com) E-Mail (Support) [us.support@ftdichip.com](mailto:us.support@ftdichip.com) E-Mail (General Enquiries) [us.admin@ftdichip.com](mailto:us.admin@ftdichip.com) Web Site URL [http://www.ftdichip.com](http://www.ftdichip.com/)

#### **Branch Office – Shanghai, China**

Future Technology Devices International Limited (China) Room 408, 317 Xianxia Road, ChangNing District, ShangHai, China

Tel: +86 [\(21\) 6](LiveCall:(503)547-0988)2351596 Fax: +8[6\(21\) 6](LiveCall:(503)547-0987)2351595

E-Mail (Sales): [cn.sales@ftdichip.com](mailto:cn.sales@ftdichip.com) E-Mail (Support): c[n.support@ftdichip.](mailto:.support@ftdichip)com E-Mail (General Enquiries): cn[.admin1@ftdichip.com](mailto:admin1@ftdichip.com) Web Site URL [http://www.ftdichip.com](http://www.ftdichip.com/)

#### **Distributor and Sales Representatives**

Please visit the Sales Network page of the FTDI Web site for the contact details of our distributor(s) and sales representative(s) in your country.

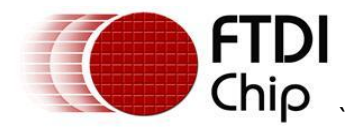

### <span id="page-28-0"></span>**Appendix A – References**

Application and Technical Notes available at <http://www.ftdichip.com/Support/Documents/AppNotes.htm>

#### Vinco datasheet

http://www.ftdichip.com/Support/Documents/DataSheets/ICs/DS\_Vinculum-II.pdf

#### [VNC2 Debug Module](http://www.ftdichip.com/Support/Documents/DataSheets/Modules/DS_V2Debug_Module.pdf)

[http://www.ftdichip.com/Support/Documents/DataSheets/ICs/DS\\_Vinculum-II.pdf](http://www.ftdichip.com/Support/Documents/DataSheets/ICs/DS_Vinculum-II.pdf)

#### [Vinculum-II IO Cell Description](http://www.ftdichip.com/Documents/AppNotes/AN_137_Vinculum-II%20IO_Cell_Description.pdf)

[http://www.ftdichip.com/Support/Documents/AppNotes/AN\\_137\\_Vinculum-](http://www.ftdichip.com/Support/Documents/AppNotes/AN_137_Vinculum-II%20IO_Cell_Description.pdf)[II%20IO\\_Cell\\_Description.pdf](http://www.ftdichip.com/Support/Documents/AppNotes/AN_137_Vinculum-II%20IO_Cell_Description.pdf)

#### [Vinculum-II Debug Interface Description](http://www.ftdichip.com/Documents/AppNotes/AN_138_Vinculum-II_Debug_Interface_Description.pdf)

[http://www.ftdichip.com/Support/Documents/AppNotes/AN\\_138\\_Vinculum-](http://www.ftdichip.com/Support/Documents/AppNotes/AN_138_Vinculum-II_Debug_Interface_Description.pdf)II Debug Interface Description.pdf

#### [Vinculum-II IO Mux Explained](http://www.ftdichip.com/Documents/AppNotes/AN_139_Vinculum-II%20IO_Mux%20Explained.pdf)

[http://www.ftdichip.com/Support/Documents/AppNotes/AN\\_139\\_Vinculum-](http://www.ftdichip.com/Support/Documents/AppNotes/AN_139_Vinculum-II%20IO_Mux%20Explained.pdf)[II%20IO\\_Mux%20Explained.pdf](http://www.ftdichip.com/Support/Documents/AppNotes/AN_139_Vinculum-II%20IO_Mux%20Explained.pdf)

#### [Vinculum-II PWM Example](http://www.ftdichip.com/Support/Documents/AppNotes/AN_140_Vinculum-II_PWM_Example.pdf)

[http://www.ftdichip.com/Support/Documents/AppNotes/AN\\_140\\_Vinculum-II\\_PWM\\_Example.pdf](http://www.ftdichip.com/Support/Documents/AppNotes/AN_140_Vinculum-II_PWM_Example.pdf)

#### [Vinculum-II Errata Technical Note](http://www.ftdichip.com/Documents/TechnicalNotes/TN_118_VNC2%20Errata%20Technical%20Note.pdf)

[http://www.ftdichip.com/Support/Documents/TechnicalNotes/TN\\_118\\_VNC2%20Errata%20Technical](http://www.ftdichip.com/Support/Documents/TechnicalNotes/TN_118_VNC2%20Errata%20Technical%20Note.pdf) [%20Note.pdf](http://www.ftdichip.com/Support/Documents/TechnicalNotes/TN_118_VNC2%20Errata%20Technical%20Note.pdf)

[4D system uoLED -160-G1SGC](http://www.4dsystems.com.au/downloads/Serial-Display-Modules/uOLED-160-G1(SGC)/Docs/uOLED-160-G1SGC-DS-rev4.pdf) Display datasheet

**(**[http://www.4dsystems.com.au/downloads/Serial-Display-Modules/uOLED-160-](http://www.4dsystems.com.au/downloads/Serial-Display-Modules/uOLED-160-G1(SGC)/Docs/uOLED-160-G1SGC-DS-rev4.pdf) [G1\(SGC\)/Docs/uOLED-160-G1SGC-DS-rev4.pdf](http://www.4dsystems.com.au/downloads/Serial-Display-Modules/uOLED-160-G1(SGC)/Docs/uOLED-160-G1SGC-DS-rev4.pdf)**)**

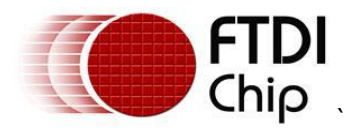

### <span id="page-29-0"></span>**Appendix B – List of Figures and Tables**

### <span id="page-29-1"></span>**List of Figures**

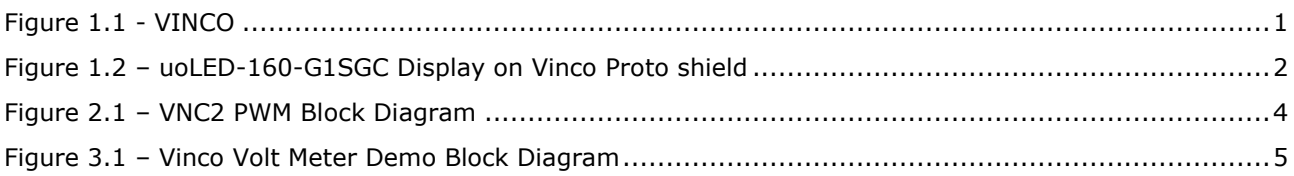

### <span id="page-29-2"></span>**List of Tables**

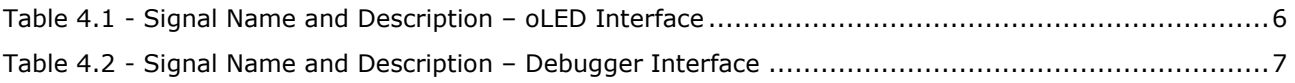

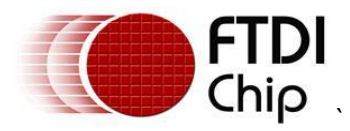

### <span id="page-30-0"></span>**Appendix C – Revision History**

Version 1.0 First release

Version 2.0 Change Vinculo brand name to vinco 14<sup>th</sup> April 2011

<sup>th</sup> November 2010

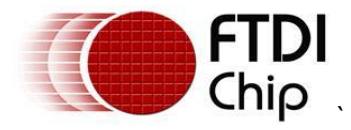

### <span id="page-31-0"></span>**Appendix D Legal Disclaimer:**

*System and equipment manufacturers and designers are responsible to ensure that their systems, and any Future Technology Devices International Ltd (FTDI) devices incorporated in their systems, meet all applicable safety, regulatory and system-level performance requirements. All application-related information in this document (including application descriptions, suggested FTDI devices and other materials) is provided for reference only. While FTDI has taken care to assure it is accurate, this information is subject to customer confirmation, and FTDI disclaims all liability for system designs and for any applications assistance provided by FTDI. Use of FTDI devices in life support and/or safety applications is entirely at the user's risk, and the user agrees to defend, indemnify and hold harmless FTDI from any and all damages, claims, suits or expense resulting from such use. This document is subject to change without notice. No freedom to use patents or other intellectual property rights is implied by the publication of this document. Neither the whole nor any part of the information contained in, or the product described in this document, may be adapted or reproduced in any material or electronic form without the prior written consent of the copyright holder. Future Technology Devices International Ltd, Unit 1, 2 Seaward Place, Centurion Business Park, Glasgow G41 1HH, United Kingdom. Scotland Registered Company Number: SC136640*